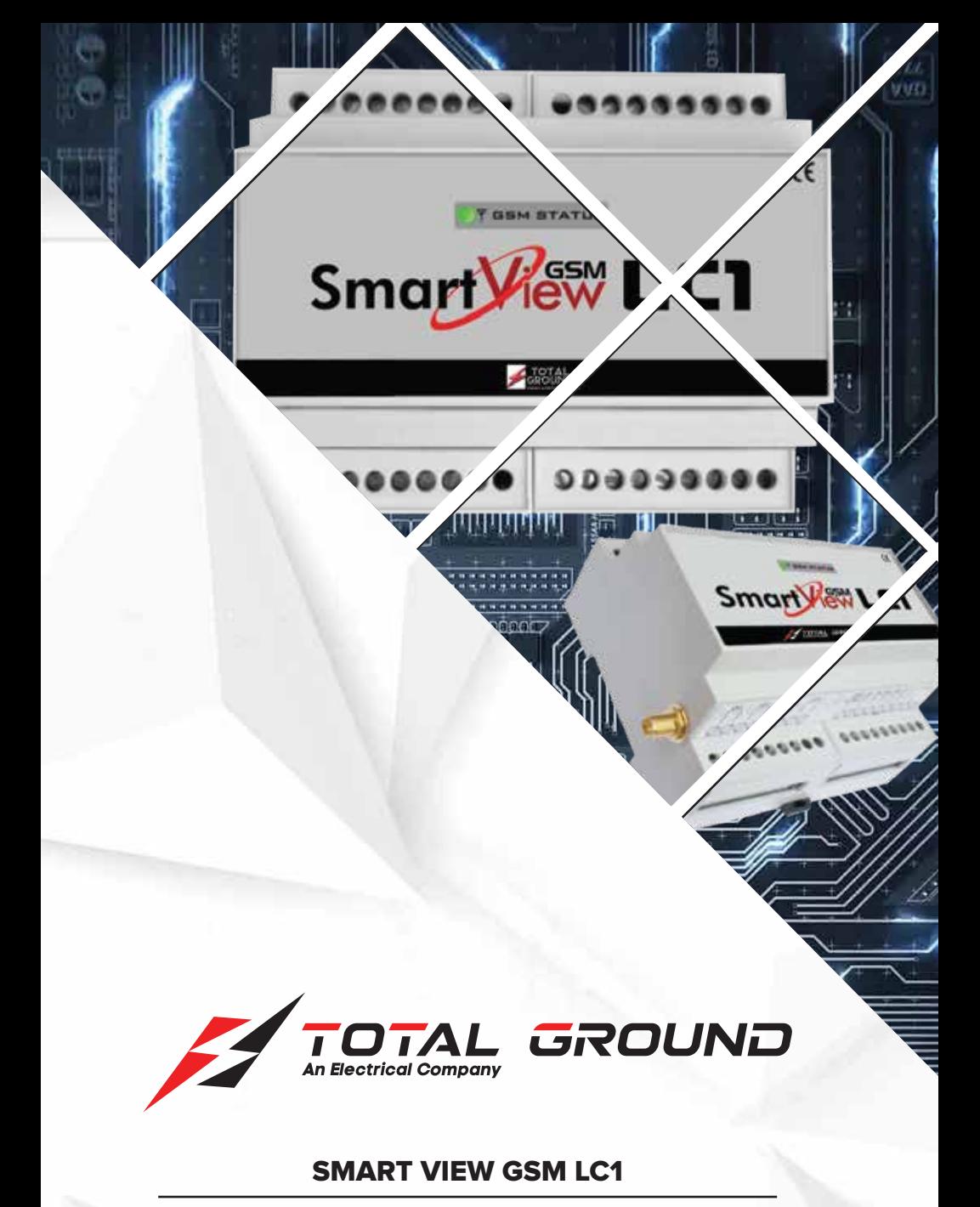

### MANUAL DE COMANDOS

www.totalground.com

# **ÍNDICE**

## MANUAL DE COMANDOS SMART VIEW GSM LC1

**COMANDOS**

**2**

**1**

**APENDICE B**

**3 ANEXO**

Las especificaciones contenidas en este documento, están sujetas a cambios<br>sin previo aviso, con el objetivo de mejorar la calidad del producto.

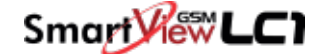

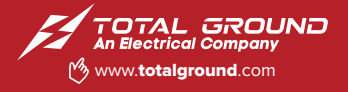

### Manual de comandos SMART VIEW GSM LC1

#### **1. COMANDOS**

Es el conjunto de órdenes que ejecutará el Smart View LC1 mediante su envío por SMS.

Recuerde que el aparato sólo atenderá a órdenes enviadas por teléfonos que estén en su lista de autorizados.

#### **SINC**

Ejecuta el procedimiento de autosincronización del reloj en tiempo real con la hora de la red GSM.

El proceso de autosincronización requiere del envío de un SMS por parte del Smart View LC1 y de que el número propio est adecuadamente configurado. Si la sincronización ha tenido éxito el Smart View LC1 enviar un SMS con fecha y hora actuales indicando que tiene la hora correcta.

#### **INFO?**

Petición de información al Smart View LC1, este responde con uno o más SMS indicando el estado de sus entradas digitales, analógicas y caudalímetros.

#### **INFO=NumeroTelefono**

Provoca que el Smart View LC1 envíe un mensaje info al teléfono especificado. Este comando cobra sentido particularmente como macro para ejecución por tiempo. Ejemplo:

INFO=3333445566.

#### **INFOC=Lista de canales**

El comando INFOC permite interrogar al Smart View LC1 específicamente sobre una lista de canales. Esto permite generar mensajes de información personalizados con los canales de interés para la instalación en particular y ejecutarlos como una

#### INFOC=ID0 ID1 ID2....

La lista de parámetros IDx especifica los canales que se desea recibir. Los ID de canal se deben separar por espacios. Encontrará la lista de identificadores de canal en el apéndice B.

#### Ejemplo:

macro.

Petición de información de las sondas de temperatura 0 y 1, caudal metro en entrada digital 3 y totalizador de la entrada digital 3: INFOC=105 106 15 7

#### **CNT?**

Petición de estado de los contadores totalizadores.

El Smart View LC1 responde con un SMS indicando el valor de los contadores totalizadores de cada una de sus entradas digitales.

 $in \textcircled{f}$   $\blacktriangleright$   $\blacksquare$ Búscanos como Total Ground

#### **+TLF**

Añade un número de teléfono a la lista de autorizados por SMS.

+TLF=NumeroTelefono,PRIO=Prioridad,PRVX

#### Donde:

Numero Telefono: Número de teléfono a añadir  $\alpha$ 

formato internacional salvo que sea un n mero corporativo.

Prioridad: Prioridad del número, 0 sin prioridad, 1 máxima prioridad, 8 mínima prioridad. PRVX: Nivel de privilegios, PRV0 -> Usuario, PRV1 - > Usuario avanzado

PRV2 -> Administrador, PRV3 -> Zeus. Ejemplo para dar de alta el +34637885326 con prioridad 1 y privilegio administrador: +TLF=3333445566,PRIO=1,PRV2.

#### **-TLF**

Elimina un número de teléfono de la lista de autorizados por SMS. Ejemplo:

-TLF=3333445566

#### **+TEL**

Añade un número de teléfono a la lista de autorizados por llamada perdida. Ejemplo: +TEL=3333445566

#### **-TEL**

Elimina un número de teléfono de la lista de autorizados por llamada perdida. Ejemplo: -TEL=3333445566

#### **CSM**

Con gura el centro de servicio de mensajes cortos. Ejemplo para configurar el centro de servicio de Movistar: CSM=3333445566

#### **PTLF**

Configura el teléfono propio. Ejemplo: PTLF=3333445566 15.12 PASSWORD Establece la contraseña de acceso para las llamadas de datos, por defecto es 1234. La contraseña se compone de 4 dígitos numéricos. Ejemplo: PASSWORD=1234

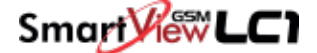

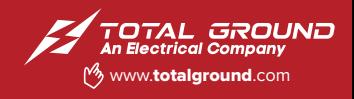

### Manual de comandos SMART VIEW GSM LC1

#### **CNTx=y**

Permite inicializar el valor de un contador totalizador. CNTx=y

Donde:

x: Contador que se desea inicializar 0 a 7.

y: Valor a cargar en el contador.

Ejemplo para cargar el valor 1000 en el contador 3: CNT3=1000

#### **DEVICE?**

Petición de estado al Smart View LC1 , retorna distintos datos acerca del estado del equipo, versión de firmware, intensidad de campo GSM, etc.

#### **ALMREC**

Acuse de recibo de alarmas. Indica al Smart View LC1 que el usuario ha recibido la alarma y por tanto debe parar los reenvíos. Solo válido para alarmas configuradas con "Reenvío".

#### **OUTx=y**

Modifica el estado de una salida a rele.

#### **OUTx=y**

Donde:

x: Salida a modificar, 0 o 1.

y: Estado que debe tomar la salida, 0 -> abrir contactos, 1 -> cerrar contactos.

El comando OUT permite el modificador T para activar una salida durante el tiempo definido. OUTx=y,T=t

Donde:

t: Tiempo en segundos. Transcurrido el periodo la salida retornara al estado previo.

Ejemplo para cerrar el rele 0:

 $\mathsf{in} \; \mathsf{\Theta} \;$  f y  $\mathsf{\Theta}$ Búscanos como Total Ground

OUT0=1

Ejemplo para generar un pulso de 10 segundos en el rele 1:

OUT1=1,T=10

#### **2. APENDICE B**

**Lista de identificadores de canal (chanel\_id) , tablas de identificadores de canal, identificador canal**.

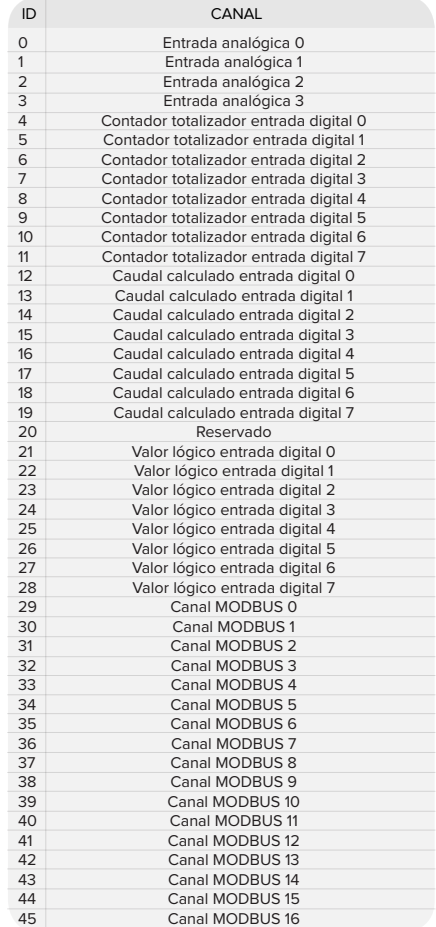

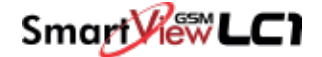

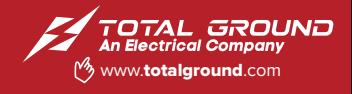

### Manual de comandos SMART VIEW GSM LC1

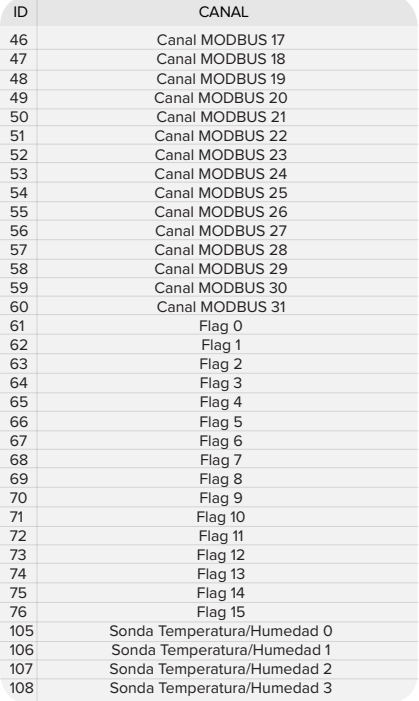

#### **3. ANEXO**

Para dudas y orientación conecte a Soporte Técnico, favor de incluir diagrama o una breve explicación del problema.

> **Soporte Técnico 01 800 831 1718 soporte@totalground.com www.totalground.com**

**GRUPO ENERTEC S.A DE C.V contacto@totalground.com**

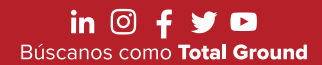

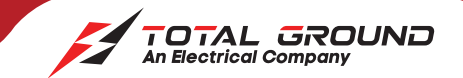

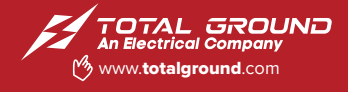

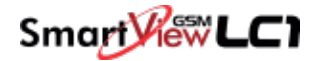

### **NOTAS:**

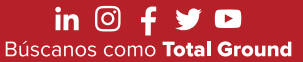

**Zapopan, Jalisco, México.**<br>33.36.32.14.20 Lada sin costo 800.831.1718 Volcán Vesubio #5079 Col. El Colli, C.P.45070

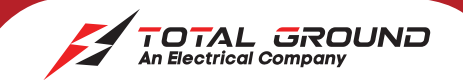

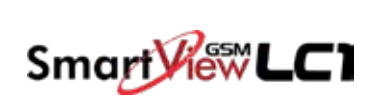

### **NOTAS:**

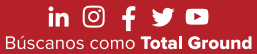

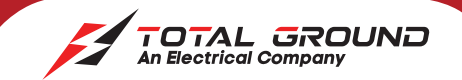

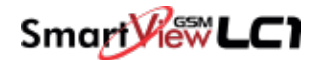

### **NOTAS:**

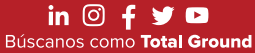

**Zapopan, Jalisco, México.**<br>33.36.32.14.20 Lada sin costo 800.831.1718 Volcán Vesubio #5079 Col. El Colli, C.P.45070